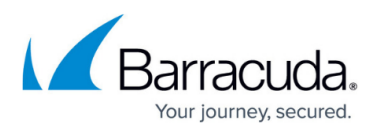

# **How to Deploy a CloudGen Access User Directory Connector With Docker**

#### <https://campus.barracuda.com/doc/96766092/>

You can install a User Directory Connector on a CentOS using RPMs, or any Debian-based OS. It can also be run directly on any modern Linux (it is a single static binary), or using a docker container. You can obtain the mandatory configuration parameter, the enrollment\_token, from the CloudGen Console when you create a new User Directory.

First, run this command to make sure you have the latest version of the connector:

docker pull fydeinc/fyde-connector

By default, a connector runs indefinitely and runs its user/group syncing every 15 minutes. This behavior can be changed through other configuration options as described in the [parameters](http://campus.barracuda.com/doc/93201555/) for each source.

### **Example: Google Workspace and Microsoft Entra ID**

- 1. Go to the Admin Console.
- 2. In the **Add external user directory** popup, click **Authorize**.
- 3. Copy the enrollment token from the popup and paste it into the docker run command below in place of 'your enrollment token'.
- 4. Run docker with the sync switch:

```
docker run -it fydeinc/fyde-connector --enrollment-
token='your enrollment token auth token=connector1 token&tenant id=tenantid1'
sync
```
If you want docker to run it without stopping, you need to run the command and send it to the background. Additionally, you can add a parameter to start the service again after the reboot.

```
docker run -d --restart always fydeinc/fyde-connector --enrollment-
token='https://enterprise.barracuda......' --azure-auth-
token='eAJ4q2wcbi......'
```
#### **Example: LDAP Directory and Okta Directory**

You do not need to give the authorize switch; you can run directly with the sync switch.

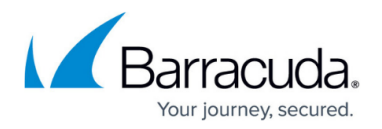

Example for LDAP:

```
docker run --name ldap-sync -it fydeinc/fyde-connector:latest --enrollment-
token='https://enterprise.barracuda......' --ldap-host='XX.XX.XX.XX' --ldap-
profile='ad' --ldap-user-search-base='dc=mydomain,dc=com' --ldap-group-
search-base='dc=mydomain,dc=com' --ldap-auth-method='simple' --ldap-auth-
username='MYDOMAIN\Administrator' --ldap-auth-password='******' --
loglevel='debug' --no-ldap-use-starttls sync
```
Example for Okta:

```
docker run -it fydeinc/fyde-connector --enrollment-
token='https://enterprise.fyde......' --okta-auth-token='eAJ4q2wc......' --
okta-domainname='exampleorg.okta.com' sync
```
## Barracuda CloudGen Access

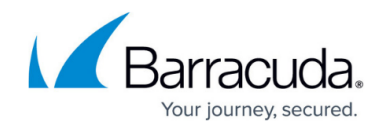

© Barracuda Networks Inc., 2024 The information contained within this document is confidential and proprietary to Barracuda Networks Inc. No portion of this document may be copied, distributed, publicized or used for other than internal documentary purposes without the written consent of an official representative of Barracuda Networks Inc. All specifications are subject to change without notice. Barracuda Networks Inc. assumes no responsibility for any inaccuracies in this document. Barracuda Networks Inc. reserves the right to change, modify, transfer, or otherwise revise this publication without notice.